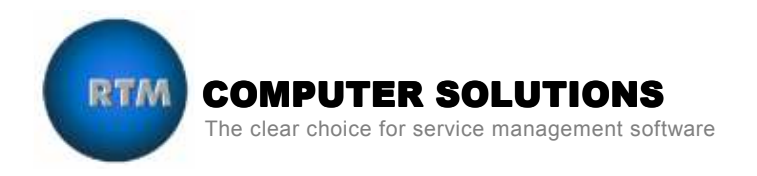

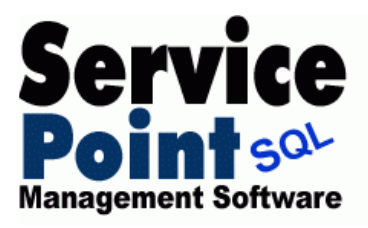

# ServicePoint Demonstration Handbook

Table of Contents

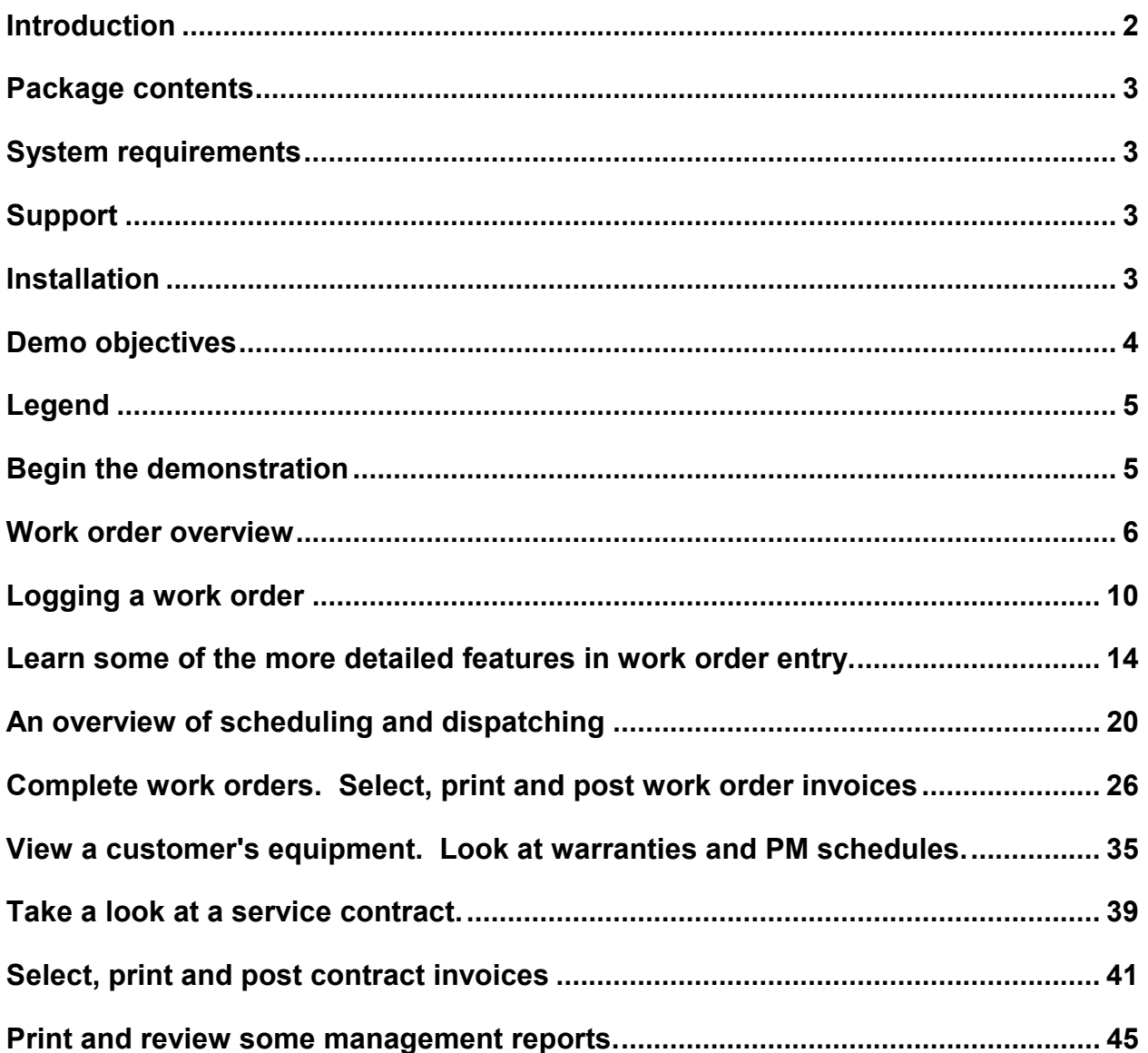

### Introduction

Thank you for your interest in RTM's ServicePoint service management software for CounterPoint and Great Plains. This demonstration handbook is designed to assist you with the installation and startup of the accompanying software. It is intended to provide you with an understanding of the basic functions of our product and give you a general overview of many of ServicePoint's capabilities.

The demo software is fully functional and is installed with sample data. You may add your own data to more realistically emulate your specific working conditions. Some examples of industries to which the software can be applied are: pool and spa, computer repair, heating and air conditioning, marina services, electrical, plumbing, appliance repair, security and alarm, elevators, telecommunications, and office equipment.

We believe this demonstration will convince you of ServicePoint's extraordinary versatility, ease of use, reporting power and unquestionable ability to save you time and money! The scripted examples provided in this booklet barely scratch the surface of the software's functionality. Please explore the system by navigating each of the screens and trying the functions in ServicePoint as they may apply to your own business. The demo data can be set back to its original state at any time by using the ServicePoint Database Utility provided.

After reviewing the software, please contact your local reseller or RTM Computer Solutions for further information and pricing.

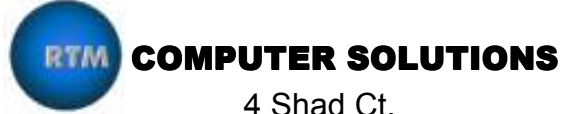

Baltimore, Maryland 21220

Phone 866-879-3867 info@rtmcs.com www.rtmcs.com

## Package Contents

The ServicePoint demo package contains:

- 1. This demo handbook
- 2. ServicePoint SQL Installation Instructions
- 3. A ServicePoint server and workstation installation module

## System Requirements

CounterPoint SQL version 8.2.9 and higher, Great Plains Dynamics v 7.5 through 9.0, with at least one company database installed.

Hardware that supports your CounterPoint or Great Plains software is sufficient to run ServicePoint.

ServicePoint utilizes a Microsoft SQL database. Data base engines currently supported include MS-SQL 2000 and 2005.

Installation of demo data will overwrite any existing data in the SQL database for the chosen accounting company, as well as the ServicePoint company.

## Support

This demo handbook should enable you to use the software without additional help. However, if problems or questions arise that you cannot resolve using these materials, additional assistance is available by contacting RTM Computer Solutions at 866-879-4867.

### Installation

Please refer to the ServicePoint Installation instructions, provided in a separate document. If you need a copy of the installation instruction, please contact us. Note that this demo relies on newly installed or refreshed demonstration data to reliably match the following steps exactly. Demo data installation instructions are included in the ServicePoint Installation instructions.

### Work Order Processing

- Service work order overview. Use an existing work order to get an understanding of ServicePoint service call processing.
- Log a simple work order to show how quickly and efficiently calls may be entered into the ServicePoint system.
- Learn some of the more detailed features available in ServicePoint work order entry. Log a call for a customer with a credit problem. Directly access service history from service call entry. Put equipment on the work order task which has an auto-attach note. Print a work order for the call.

### Scheduling and Dispatching

• An overview of scheduling and dispatching service work orders.

### Service call completion and billing

• Complete a work order. Select, print and post work order invoices.

### Customer equipment and service contracts

- View a customer's equipment. Look at warranties and PM schedules.
- Take a look at a service contract.
- Select, print and post contract invoices.

### Reporting

• Review management reports.

#### ServicePoint Demo Handbook **A RTM** Computer Solutions, Inc.

# **Legend**

The following is an explanation of the symbols and notation used throughout this handbook.

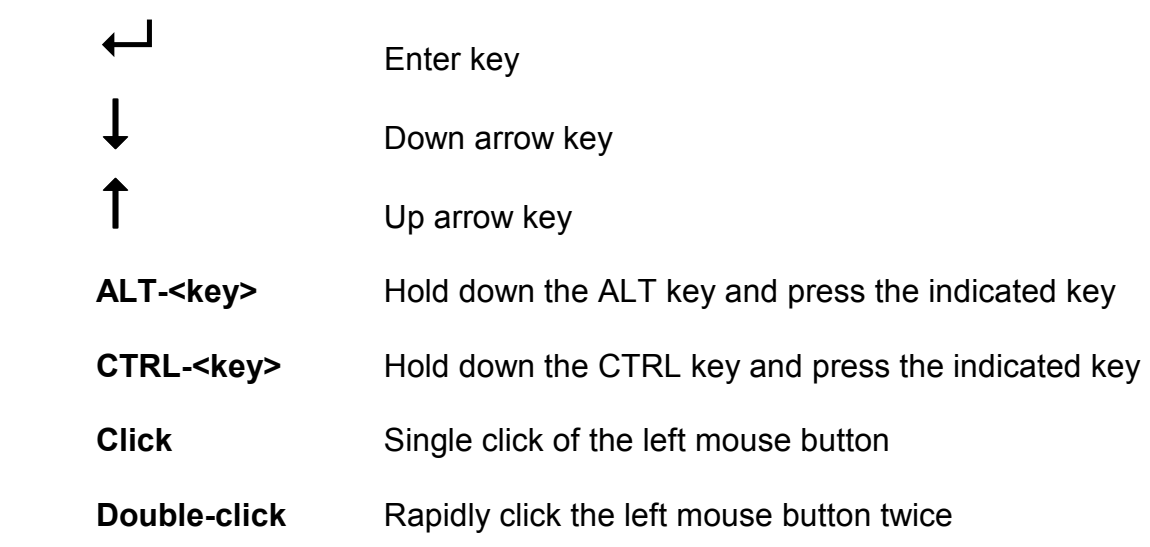

## Begin the demonstration

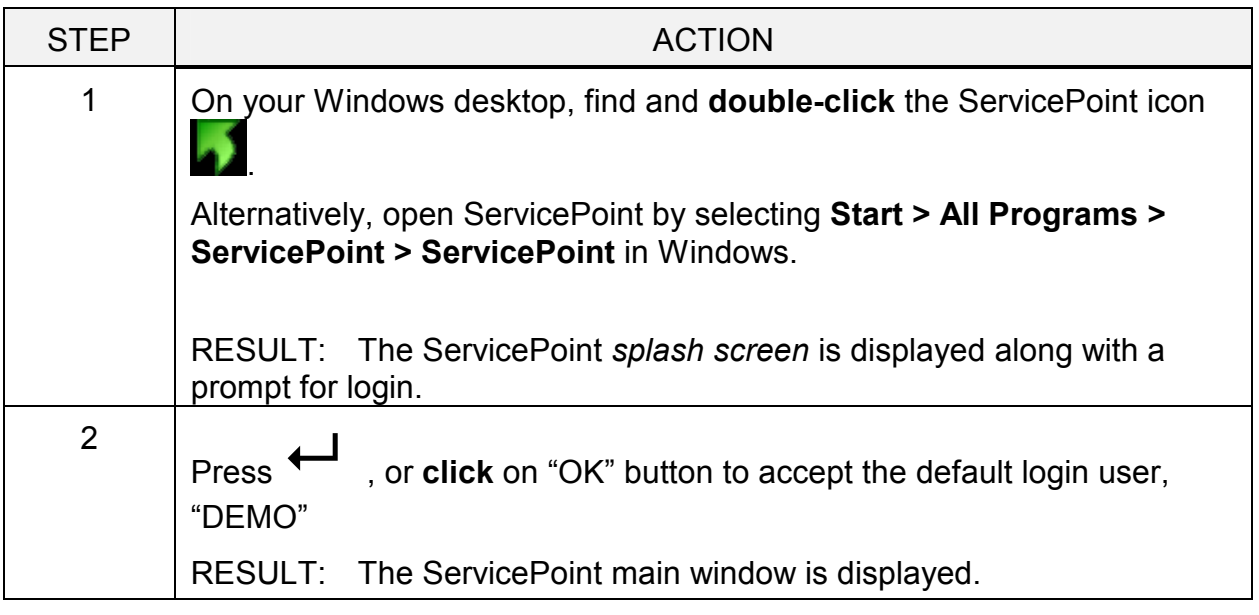

Use an existing service work order to get a basic understanding of ServicePoint service call navigation.

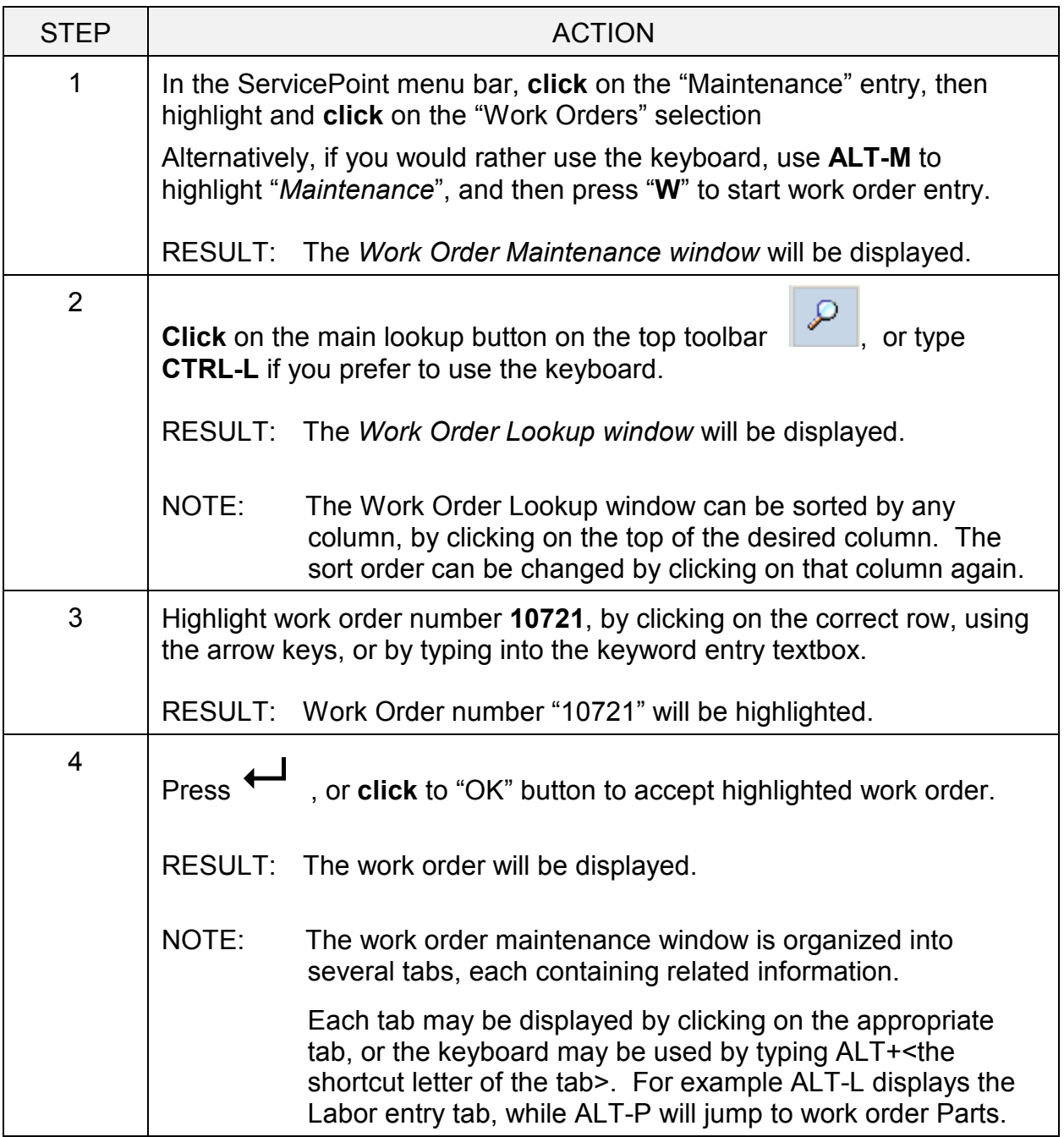

![](_page_6_Picture_128.jpeg)

![](_page_7_Picture_90.jpeg)

![](_page_8_Picture_121.jpeg)

Enter a simple work order to show how quickly and efficiently calls may be entered into the ServicePoint system.

![](_page_9_Picture_144.jpeg)

![](_page_10_Picture_158.jpeg)

![](_page_11_Picture_102.jpeg)

![](_page_12_Picture_27.jpeg)

## Learn some of the more detailed features in work order entry.

Log a call for a customer with a credit problem. Directly access service history from service call entry. Put equipment on the work order task which has an auto-attach note. Print a work order for the call.

![](_page_13_Picture_126.jpeg)

![](_page_14_Picture_108.jpeg)

![](_page_15_Picture_114.jpeg)

![](_page_16_Picture_159.jpeg)

![](_page_17_Picture_133.jpeg)

![](_page_18_Picture_39.jpeg)

## An overview of scheduling and dispatching work orders

![](_page_19_Picture_113.jpeg)

![](_page_20_Picture_124.jpeg)

![](_page_21_Picture_128.jpeg)

![](_page_22_Picture_143.jpeg)

![](_page_23_Picture_129.jpeg)

![](_page_24_Picture_27.jpeg)

## Complete work orders. Select, print and post work order invoices

![](_page_25_Picture_130.jpeg)

![](_page_26_Picture_131.jpeg)

![](_page_27_Picture_121.jpeg)

![](_page_28_Picture_133.jpeg)

![](_page_29_Picture_134.jpeg)

![](_page_30_Picture_113.jpeg)

![](_page_31_Picture_107.jpeg)

![](_page_32_Picture_140.jpeg)

![](_page_33_Picture_60.jpeg)

### View a customer's equipment. Look at warranties and PM schedules.

![](_page_34_Picture_138.jpeg)

![](_page_35_Picture_130.jpeg)

![](_page_36_Picture_146.jpeg)

![](_page_37_Picture_166.jpeg)

## Take a look at a service contract.

![](_page_38_Picture_108.jpeg)

![](_page_39_Picture_119.jpeg)

# Select, print and post contract invoices

![](_page_40_Picture_140.jpeg)

![](_page_41_Picture_104.jpeg)

![](_page_42_Picture_117.jpeg)

![](_page_43_Picture_60.jpeg)

## Print and review some management reports.

Several ServicePoint reports are outlined in this section. When finished, please take some time to look at samples of other reports that ServicePoint offers. They include powerful features certain to be useful in your business.

![](_page_44_Picture_94.jpeg)

![](_page_45_Picture_72.jpeg)

![](_page_46_Picture_83.jpeg)

![](_page_47_Picture_88.jpeg)

![](_page_48_Picture_89.jpeg)